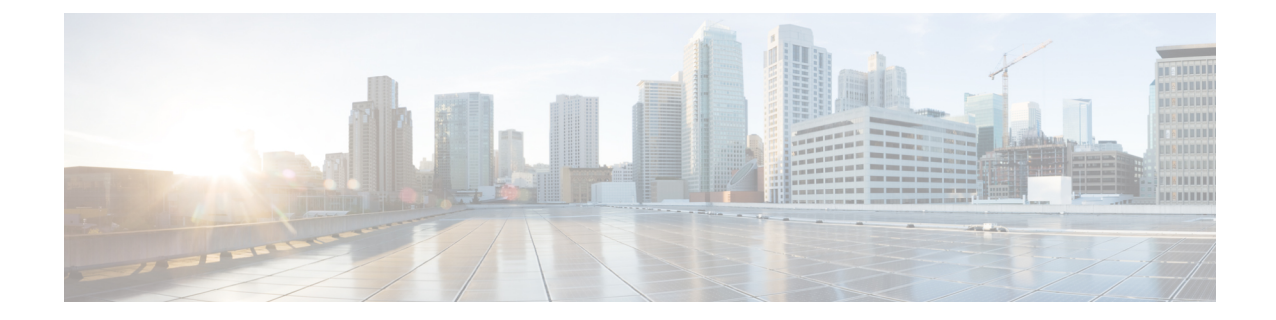

# **QoS Profile Configuration Mode Commands**

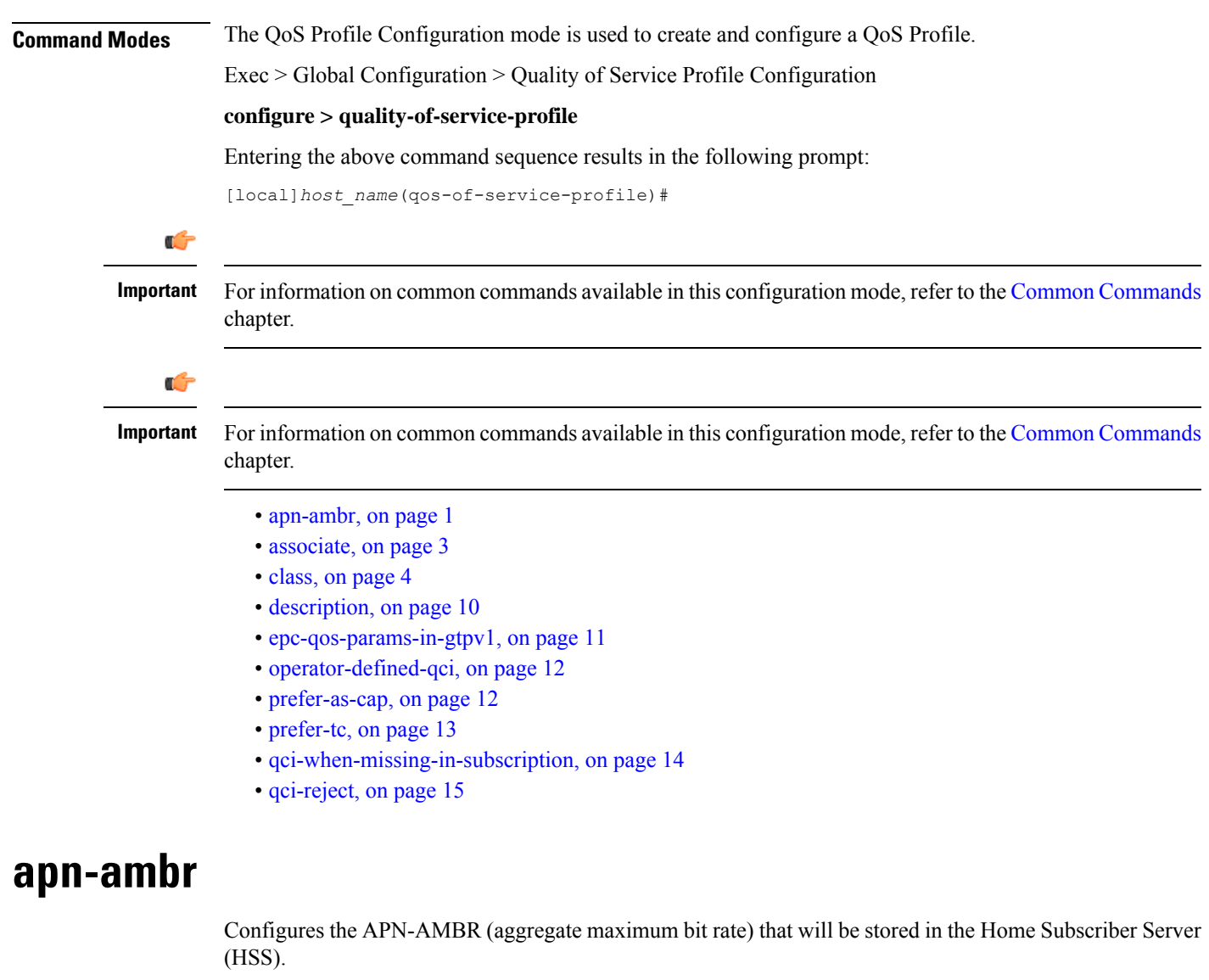

<span id="page-0-0"></span>**Product** MME

**QoS Profile Configuration Mode Commands**

### **SGSN Privilege** Security Administrator, Administrator **Command Modes** Exec > Global Configuration > Quality of Service Profile Configuration **configure > quality-of-service-profile** Entering the above command sequence results in the following prompt: [local]*host\_name*(qos-of-service-profile)# **Syntax Description apn-ambr max-ul** *mbr-up* **max-dl** *mbr-dwn* **{ pgw-upgrade | prefer-as-cap } { local | minimum | rej-if-exceed } remove apn-ambr**

#### **remove**

Removes the APN-AMBR changes from the configuration for this APN profile.

#### **max-ul mbr-up max-dl mbr-dwn**

Defines the maximum bit rates for uplink (subscriber to network) and downlink (network to subscriber) traffic.

*mbr-up* is an integer from 0 through 1410065408.

*mbr-dwn* is an integer from 0 through 1410065408.

#### **prefer-as-cap**

This keyword configures the capping that is applied on the subscription value received from the HSS or the value received from the peer-node (MME/S4-SGSN) during inbound relocation. One of the following actions must be configured under **prefer-as-cap** -- Note that the resulting value is used for the QoS parameter and sent in the Create Session Request or the Modify Bearer Command (in case of HSS-initiated QoS/APN-AMBR modification) message:

- **local** The configured local value will be used.
- **minimum** The minimum (lowest) value of the configured local value or the HSS-provided value will be used.
- **reject-if-exceed** The request/procedure is rejected if the HSS-provided value exceeds the configured local value.

#### **pgw-upgrade**

MME only.

This keyword configures the QoS capping to be applied on the values received from the PGW during Attach / PDN-connectivity / Bearer-creation / Bearer-modification procedures. One of the following actions must be configured under **pgw-upgrade** -- Note that the resulting value is used for the QoS parameter and sent to the UE:

- **local** The configured local value will be used.
- **minimum** The minimum (lowest) value of the configured local value or the PGW-provided value will be used.
- **reject-if-exceed** The request/procedure is rejected if the PGW-provided value exceeds the configured local value.

Ш

**Usage Guidelines** Use this command to define the MBR that will be enforced by the P-GW for both uplink and downlink traffic shaping.

> For the MME, use the **apn-ambr** command to set local values QoS capping type to be applied for the APN-AMBR received from HSS/PGW/peer-node. One or both **prefer-as-cap** and/or **pgw-upgrade** must be configured to override the default behavior, which isto accept the received value from the HSS/peer-node/PGW.

#### **Example**

A command similar to the following setsthe APN-AMBR maximum uplink and maximum downlink bit rates for the QoS profile:

**qos apn-ambr max-ul 24234222 max-dl 23423423**

A command similar to the following sets the **prefer-as-cap minimum**capping action to be taken when the SGSN or MME receives outside of APN-AMBR maximum uplink and maximum downlink bit rates :

**qos apn-ambr max-ul 24234222 max-dl 23423423 prefer-as-cap minimum**

### <span id="page-2-0"></span>**associate**

This command associates a specific bearer control profile with this QoS profile.

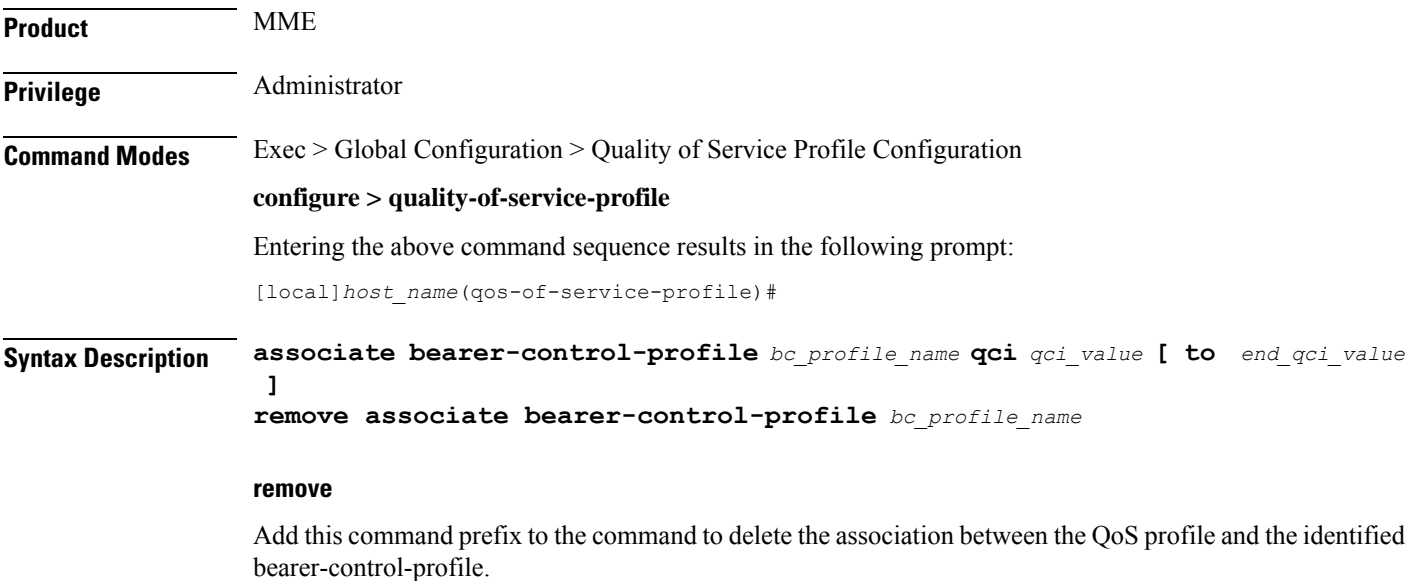

#### **bc\_profile\_name**

Identifies the name of the bearer control profile being associated with the QoS profile. Enter 1 to 64 alphanumeric characters.

#### **qci qci\_value [ to end\_qci\_value ]**

**qci** - Identifies either a specific QoS class identifier (QCI) or a range of QCI:

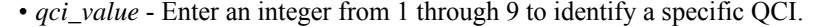

• **to** *end\_qci\_value* - Type "to" and then enter an integer from 2 through 9 that is greater than the QCI value entered for the beginning of the range.

**Usage Guidelines** Use the **associate** command in Quality of Service Profile configuration mode to associate the bearer control profile with the QoS profile and map a specific QCI or a range of QCI to the bearer control profile being associated with the QoS profile.

> A specific QCI cannot be associated to more than one bearer control profile. The QCI of the bearer is used to identify the applicable bearer control profile.

- For dedicated bearers, the QCI of bearer is initially determined by the QCI value received from PGW during dedicated bearer activation or the value received from peer MME/S4-SGSN.
- For default bearers, the QCI of bearer is initially determined by the subscription from HSS or the value received from peer MME/S4-SGSN during inbound relocation.

#### **Example**

The following sample command associates the *BCprof1* bearer control profile with the QoS profile and maps QCI *7* to this bearer control profile:

```
associate bearer-control-profile BCprof1 qci 7
```
### <span id="page-3-0"></span>**class**

Configures local values for the traffic class (TC) parameters for the quality of service (QoS) configured for this QoS profile.

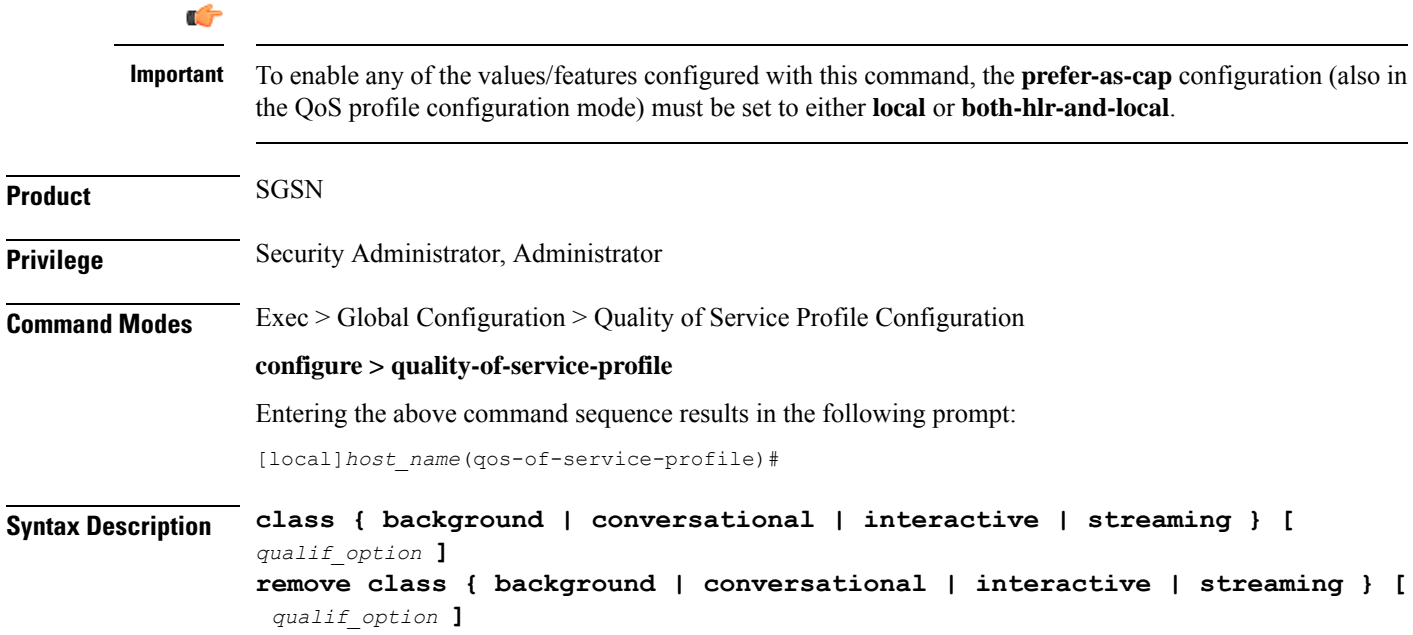

Ш

#### **remove**

Removes previously defined values for the specified option or for an entire class if a qualifying option is not included in the command.

#### **background**

Selects the background traffic class. This 'best-effort' class manages traffic that is handled as a background function, like email, where time to delivery is not a key factor. The selection of background traffic class can be refined with the addition of one of the following qualifying options:

- **all-values**
- **arp**
- **evolved-arp**
- **mbr-down**
- **mbr-map-down**
- **mbr-map-up**
- **mbr-up**
- **residual-bit-error-rate**
- **sdu**

All qualifying options are explained below.

#### **conversational**

Selects the 'real-time' conversational traffic class of service, which has the most stringent time requirements of the four classes and is typically reserved for voice traffic. The section of the conversational traffic class can be refined with the addition of one of the following qualifying options:

- **all-values**
- **arp**
- **evolved-arp**
- **gbr-down**
- **gbr-up**
- **mbr-down**
- **mbr-map-down**
- **mbr-map-up**
- **mbr-up**
- **min-transfer-delay**
- **residual-bit-error-rate**
- **sdu**

All qualifying options are explained below.

#### **interactive**

Selects interactive traffic class of service. This class is characterized by a request/response pattern (someone sends data and then waits for a response) which requires the preservation of the data but delivers on a 'best-effort' model. The section of the interactive traffic class can be refined with the addition of one of the following qualifying options:

• **all-values**

- **arp**
- **evolved-arp**
- **mbr-down**
- **mbr-map-down**
- **mbr-map-up**
- **mbr-up**
- **residual-bit-error-rate**
- **sdu**
- **thp**

All qualifying options are explained below.

#### **streaming**

Selects the streaming traffic class of service, which handles one-way, real-time data transmission - such as streaming video or audio. The section of the interactive traffic class can be refined with the addition of one of the following qualifying options:

- **all-values**
- **arp**
- **evolved-arp**
- **gbr-down**
- **gbr-up**
- **mbr-down**
- **mbr-map-down**
- **mbr-map-up**
- **mbr-up**
- **min-transfer-delay**
- **residual-bit-error-rate**
- **sdu**

All qualifying options are explained below.

#### **qualif\_option**

Qualifying options are the QoS parameters and they include:

• **all-values** - This option will change the configuration to predefined values for *all* the relevant QoS parameters for the class. This keyword is not used if other options are to be defined. The predefined values are:

### **Table 1: Predefined QoS Parameters**

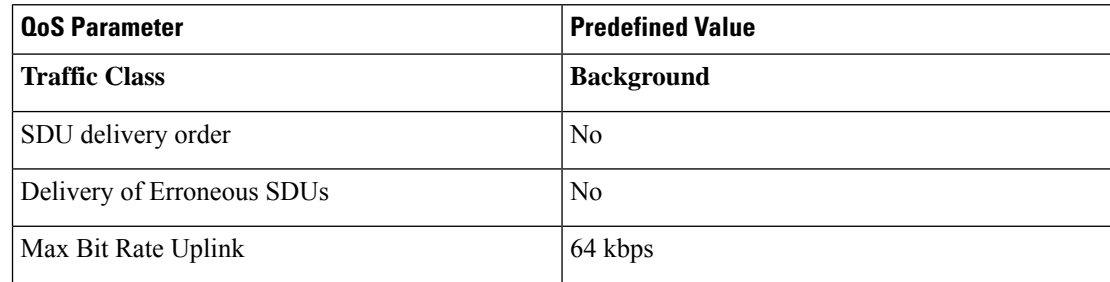

 $\mathbf l$ 

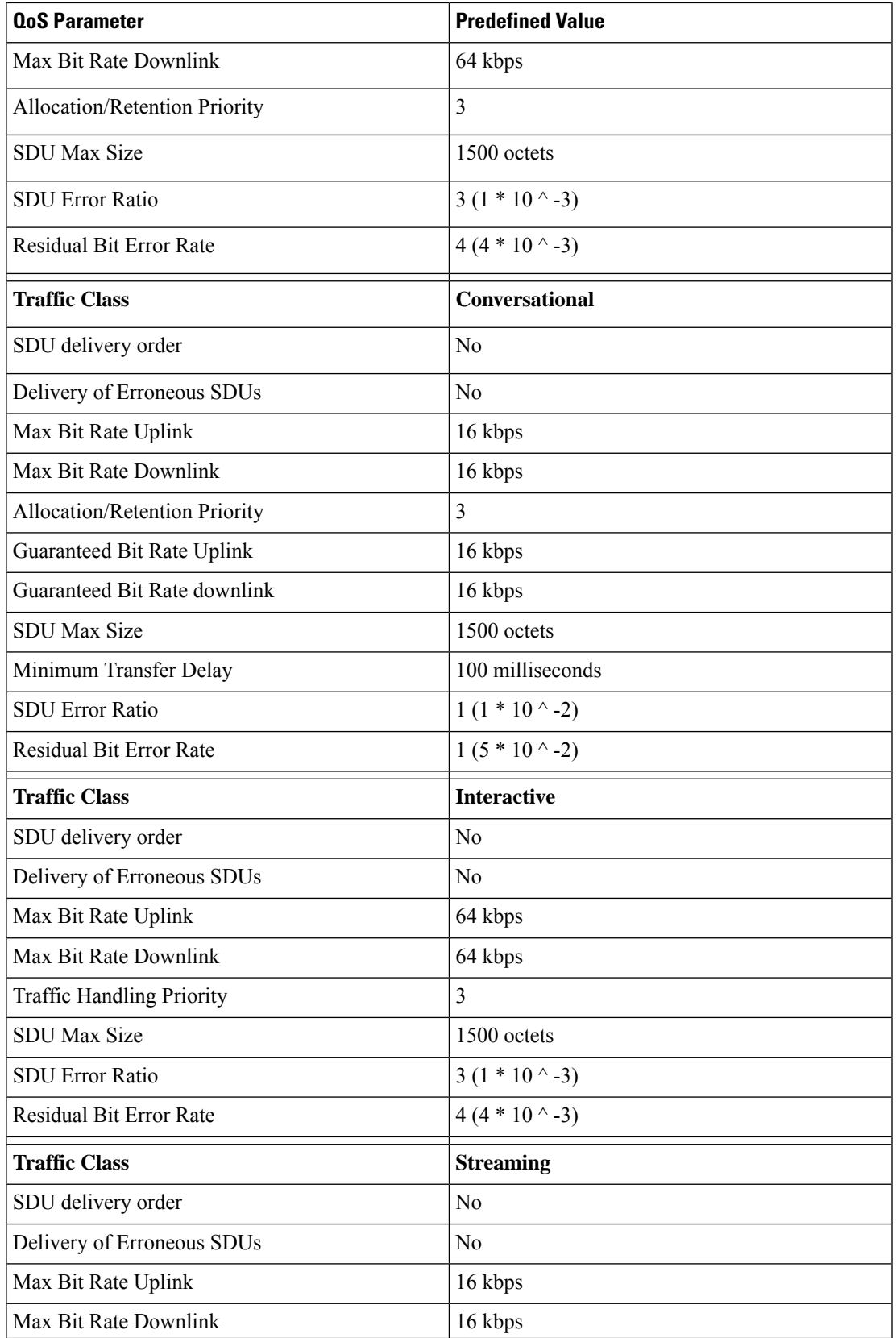

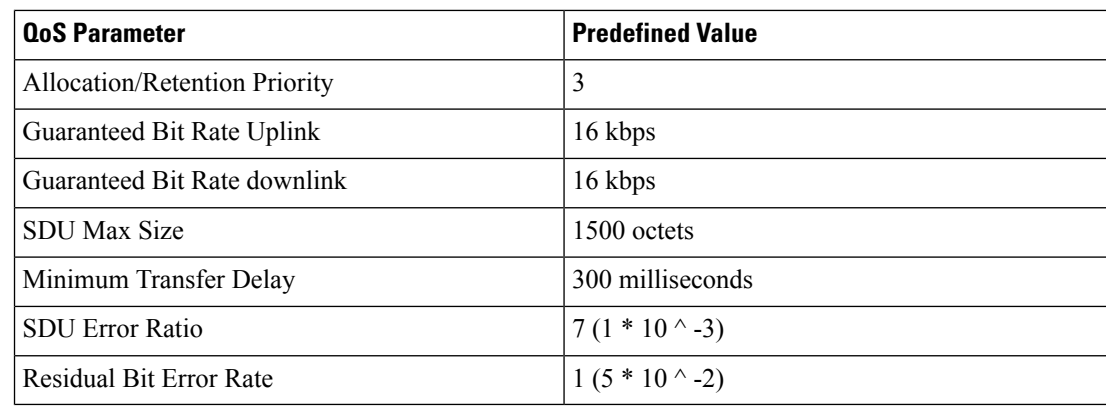

• **arp** - Sets the allocation/retention priority. Enter an integer from 1 to 3.

- **evolved-arp** This keyword is used to configure the E-ARP values. The values for pre-emption capability, pre-emption vulnerability and priority value can be configured using this option.
	- **preemption-capability**: The value of **preemption-capability** is configured as either "0" or "1".
	- **preemption-vulnerability**: The value of **preemption-vulnerability** is configured as either "0" or "1".
	- **priority-level**: The **priority-level** can be configured as an integer value in the range "1" up to "15".
- gbr-down Guaranteed Kbps rate for the downlink direction. Enter an integer from the range 1 to 256000.
- **gbr-up** Guaranteed Kbps rate for the uplink direction. Enter an integer from 1 to 256000.
- **mbr-down** Maximum Kbps rate for the downlink direction. Enter an integer from the range 1 to 256000.
- **mbr-map-down from** *from\_kbps* **to** *to\_kbps* Map received HLR MBR (**from** value) to a locally configured downlink MBR value (**to** value):
	- *from\_kbps* Enter an integer from 1 to 25600.
	- *to\_kbps* Enter an integer from 1 to 25600.
- **mbr-map-upfrom** *from\_kbps***to** *to\_kbps* Map received HLR MBR (**from** value) to a locally configured uplink MBR value (**to** value):
	- *from\_kbps* Enter an integer from 1 to 25600.
	- *to\_kbps* Enter an integer from 1 to 25600.
- **mbr-up** Maximum Kbps rate for the uplink direction. Enter an integer from 1 to 256000.
- **min-transfer-delay** Minimum transfer delay in milliseconds. Enter an integer from 80 to 4000.
- **residual-bit-error-rate**
	- Background TC residual-bit-error-rate range is from 4\*10^-4 to 6\*10^-8. Enter on of the following integers, where:
		- **4**: represents 4\*10^-3
		- **7**: represents 10^-5
		- **9**: represents 6\*10^-8
	- Conversational TC residual-bit-error-rate range is from  $5*10^{\wedge}$ -2 to 10 $^{\wedge}$ -6. Enter one of the following integers, where:
- 1: represents  $5*10^{\scriptstyle\wedge}$ -2
- **2**: represents 10^-2
- **3**: represents 5\*10^-3
- **5**: represents 10^-3
- **6**: represents  $10^{\circ}$ -4
- **7**: represents 10^-5
- **8**: represents 10^-6
- Interactive TC residual-bit-error-rate range is from  $4*10^{\scriptstyle\wedge}4$  to  $6*10^{\scriptstyle\wedge}8$ . Enter one of the following integers, where:
	- **4**: represents 4\*10^-3
	- **7**: represents 10^-5
	- **9**: represents 6\*10^-8
- Streaming TC residual-bit-error-rate range is from  $5*10^{\scriptstyle\wedge}$ -2 to  $10^{\scriptstyle\wedge}$ -6. Enter one of the following integers, where:
	- 1: represents  $5*10-2$
	- **2**: represents 10^-2
	- **3**: represents 5\*10^-3
	- **5**: represents 10^-3
	- **6**: represents  $10^{\circ}$ -4
	- **7**: represents 10^-5
	- **8**: represents  $10^{\circ}$ -6
- **sdu** Signalling data unit keyword, must include one of the following options:
	- **delivery-order** Enter one of the two following options:
		- **no** Without delivery order
		- **yes** With delivery order
	- **erroneous** Enter one of the two following options:
		- **no** Erroneous SDUs will not be delivered
		- **no-detect** Erroneous SDUs are not detected ('-')
		- **yes** Erroneous SDUs will be delivered

• **error-ratio**- The SDU error-ratio range is from 10^-3 to 10^-6. Enter an integer from 1 to 6, where:

- **3** Represents 10^-3
- **4** Represents 10^-4
- **6** Represents 10<sup> $\land$ </sup>-6
- **max-size** Defines the maximum number of octets (size) of the SDU. Enter an integer from 10 to 1502.
- **thp** Sets the traffic handling priority. Enter an integer from 1 to 3.

**Usage Guidelines** This command defines the qualifying options (parameters) for each QoS traffic class defined for this QoS profile.

Repeat the command as often as needed with different options to define all required QoScriteria.For example, to configure the maximum bit rate (MBR) for the downlink and uplink directions for a traffic class, this command must be used twice, specifying **mbr-down** once and **mbr-up** once.

Advantage for local mapping of MBR: some HLRs cannot be configured with high MBR values. Using the **mbr-map-up** and the **mbr-map-down** parameters allows the SGSN to be configured to treat a specific HLR value as meaning the desired high MBR value. In a case where the HLR does not support HSPA+ bit rates, but the handsets and network do, this feature allows the operator to overcome limitations on the HLR and provide HSPA+ bit rates by overwriting the provisioned HLR-QoS MBR values with SGSN-configured values. When MBR mapping is configured, if QoS is preferred as the HLR value, then the subscription QoS MBR received from the HLR is compared with the "from" value in the table. If it matches, then it is converted to the value specified by the "to" value in the table. QoS negotiation happens based on the converted value.

Advantage for QoS capping with THP and ARP: Controlling THP and ARP via Operator Policy: This functionality can differentiate home vs. roaming subscribers, and prevent visiting subscribers from receiving a high-tiered service. For example, a service provider could offer service differentiation using Ultra/Super/Standard service levels based upon QoS; this could justify charging a corporate customer more to use the Internet APN than would be charged to a consumer. This could be accomplished by controlling the traffic handling priority (THP) over the air interface, i.e. THP  $1 =$  Ultra, THP  $2 =$  Super and THP  $3 =$  Standard.

#### **Example**

Use the following command to configure the entire conversational traffic class with predefined QoS options:

```
class conversational all-values
```
Now change the background class ARP from 3 to 2:

```
class background arp 2
```
Invalidate the THP parameter, by removing all value from the parameter, for the interactive class:

```
remove class interactive thp
```
### <span id="page-9-0"></span>**description**

Defines a descriptive string relevant to the specific QoS profile.

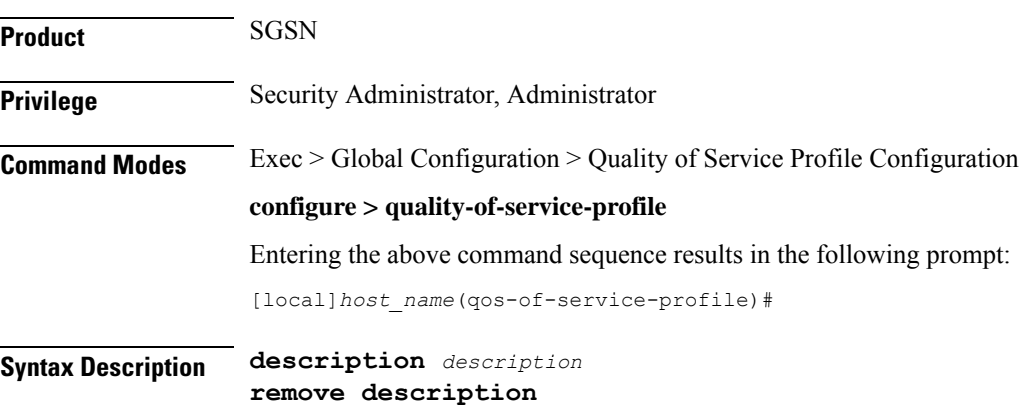

#### **remove**

Removes the configured description from this QoS profile.

#### **description**

Specifies a description for this QoS profile as an alphanumeric string of 1 through 100 characters. The string may include spaces, punctuation, and case-sensitive letters if the string is enclosed in double quotation marks (").

**Usage Guidelines** Define information that identifies this particular QoS profile.

#### **Example**

Indicate that QoSprofile *qosprof1* isto be used for customersin India and that the profile was created on April 10th of 2014:

**description "qosprof1 defines QoS for customers in India (4/10/14)."**

## <span id="page-10-0"></span>**epc-qos-params-in-gtpv1**

This command enables or disables the SGSN to send EPC QoS parameters to the GGSN.

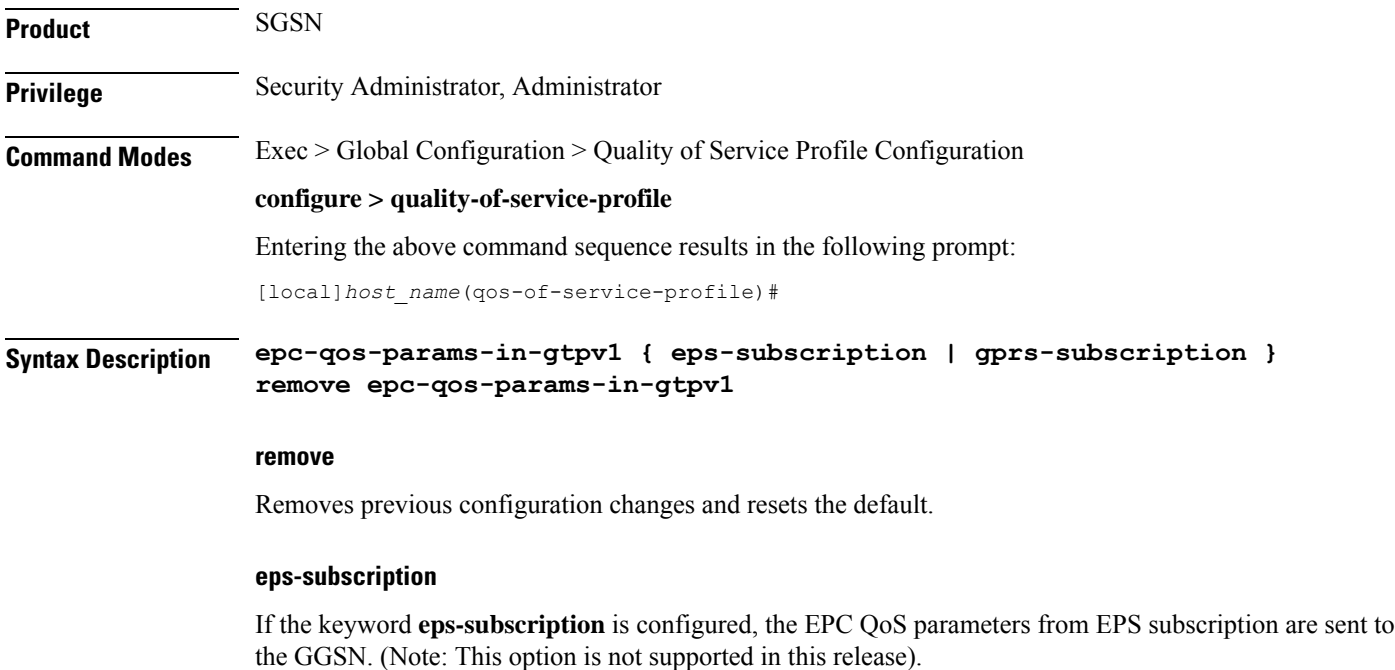

#### **gprs-subscription**

If the keyword **gprs-subscription** is configured, E-ARP and APN-AMBR from the GPRS subscription are sent. The UE-AMBR value is read from the user (local capping).

**Usage Guidelines** This command is disabled by default. On enabling this command E-ARP and APN-AMBR parameters are included in the GTPV1 SM messages towards the GGSN.

#### **Example**

The following command enables the SGSN to send EPC QoS parameters to the GGSN. The E-ARP and APN-AMBR values are picked from the GPRS subscription and the UE-AMBR value is read from the user (local capping).

**epc-qos-params-in-gtpv1 gprs-subscription**

## <span id="page-11-0"></span>**operator-defined-qci**

This command enables Operator Specific QCI in MME. If this command is enabled, MME accepts the QCI range 128 - 254 from HSS and P-GW.

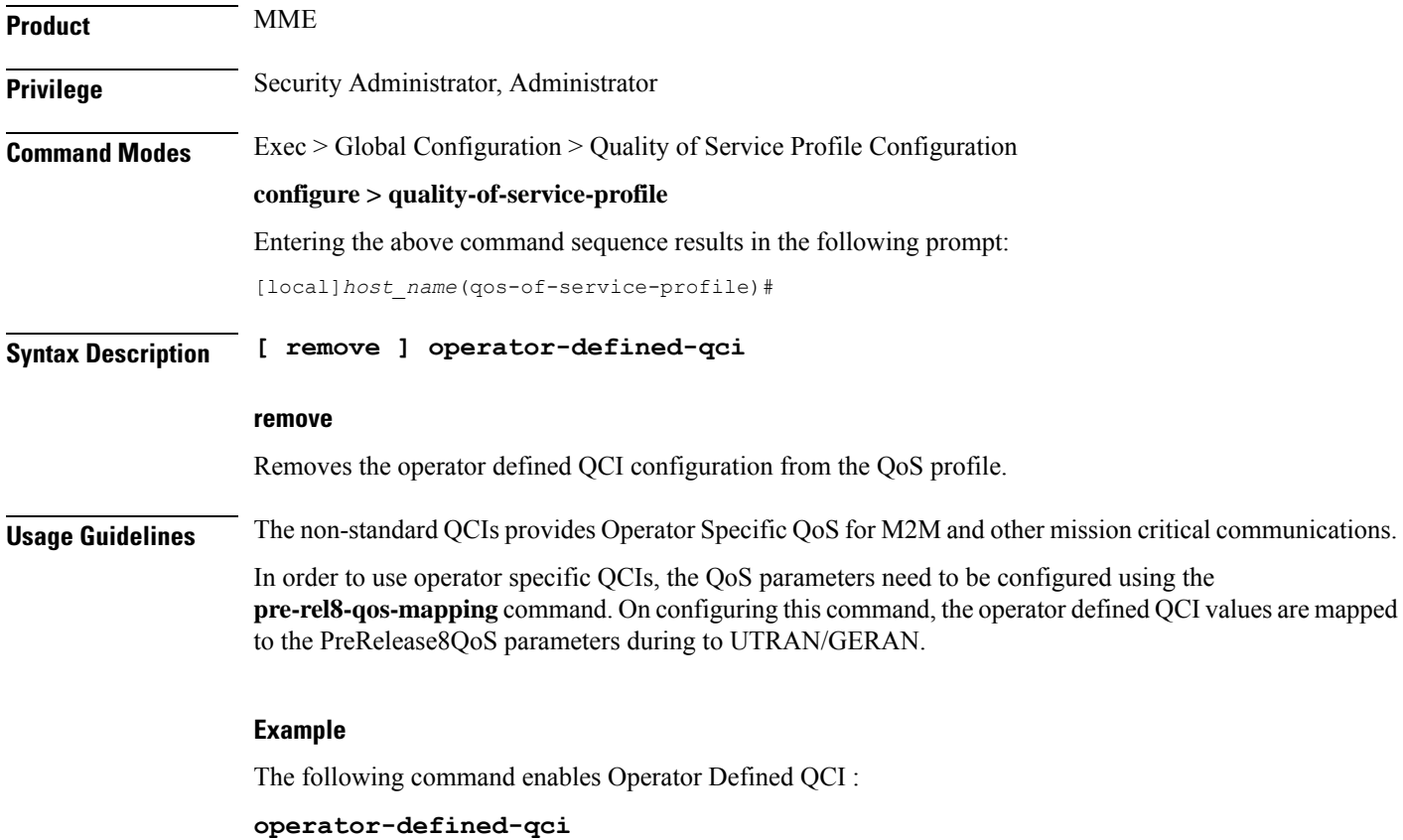

## <span id="page-11-1"></span>**prefer-as-cap**

This command instructs the SGSN to choose the QoS configuration as the "qos parameters" for session establishment.

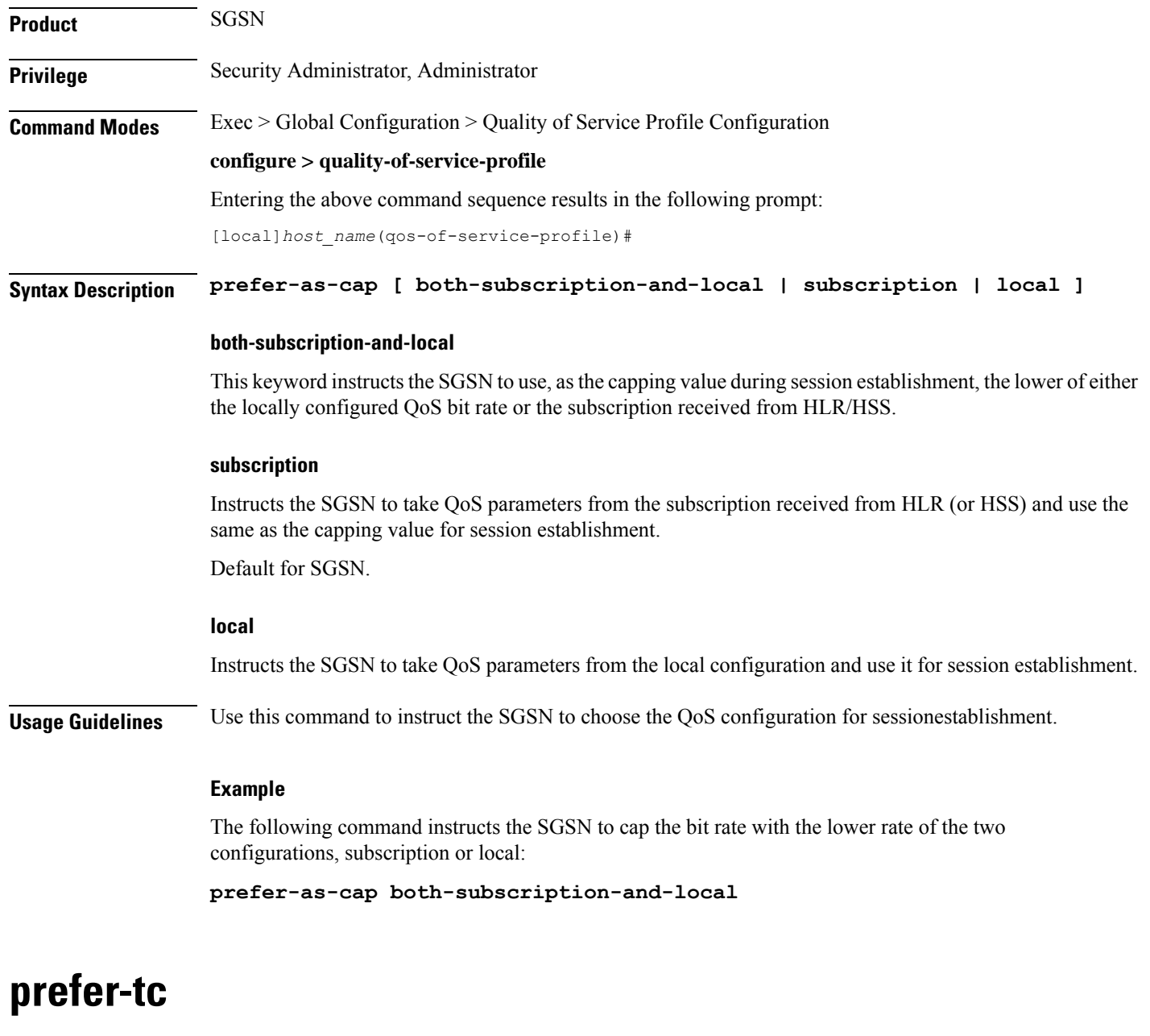

Use this command to instruct which traffic class to use. This command overrides the traffic class received from subscription.

<span id="page-12-0"></span>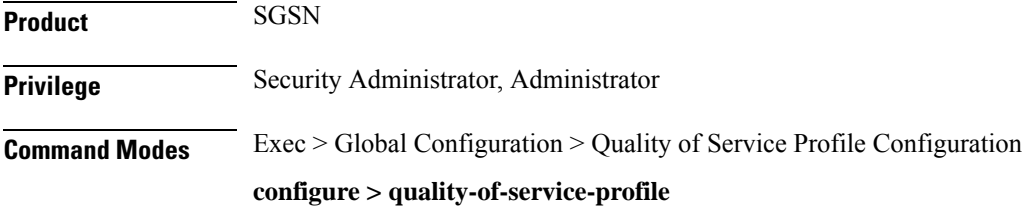

 $\overline{\phantom{a}}$ 

Entering the above command sequence results in the following prompt:

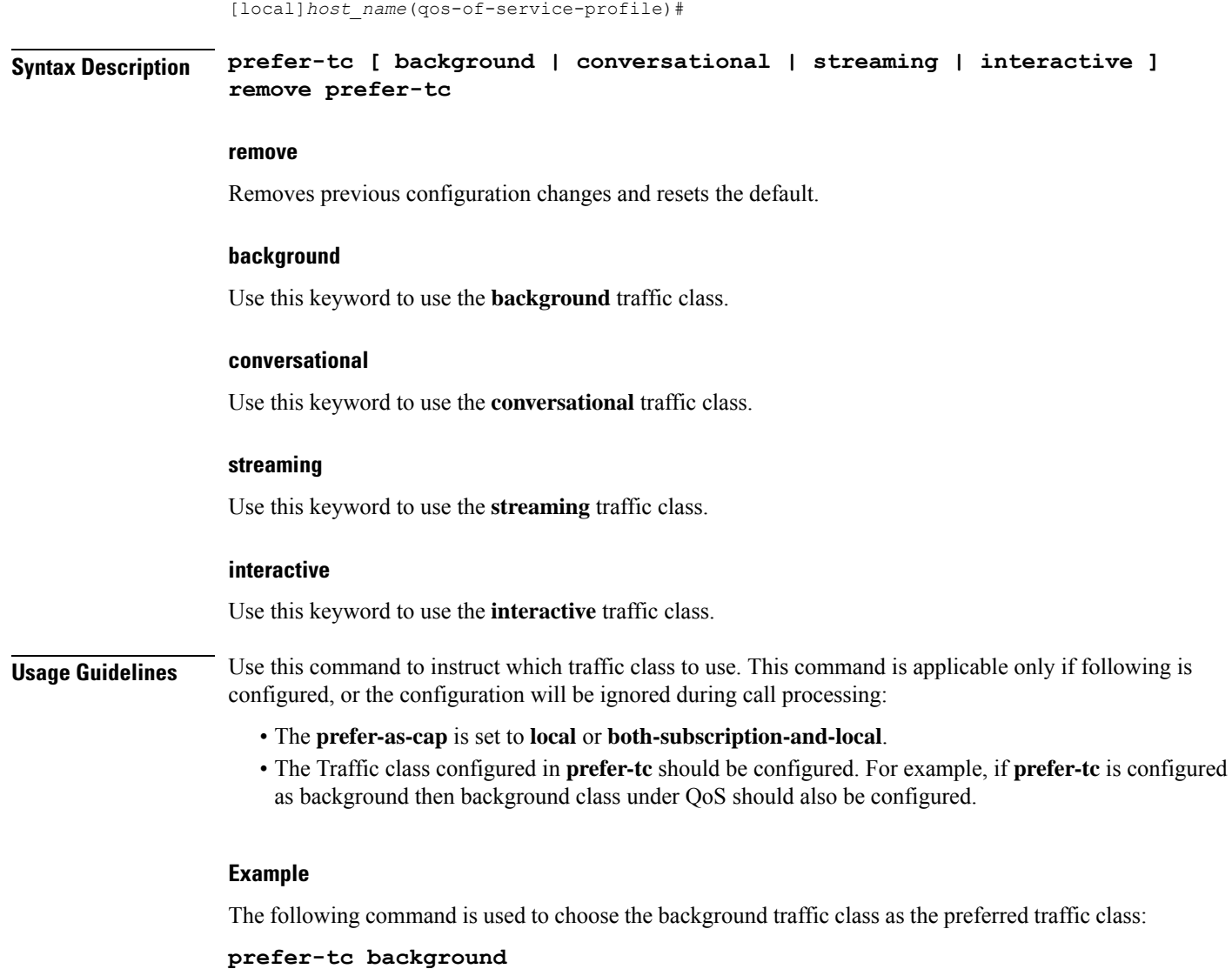

# <span id="page-13-0"></span>**qci-when-missing-in-subscription**

This command is used to assign a default QCI value when a QCI value is not received from the subscription.

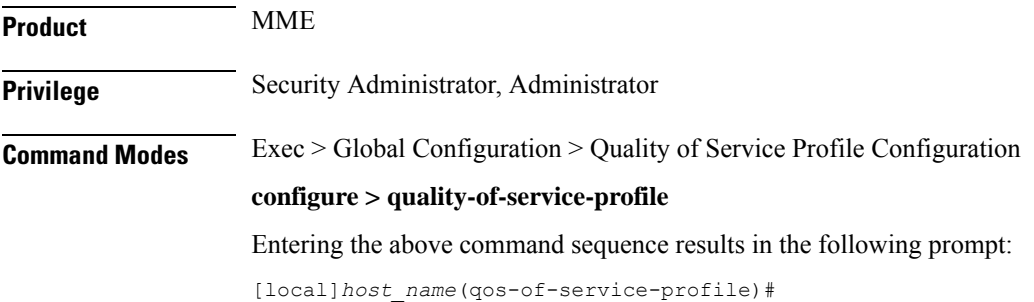

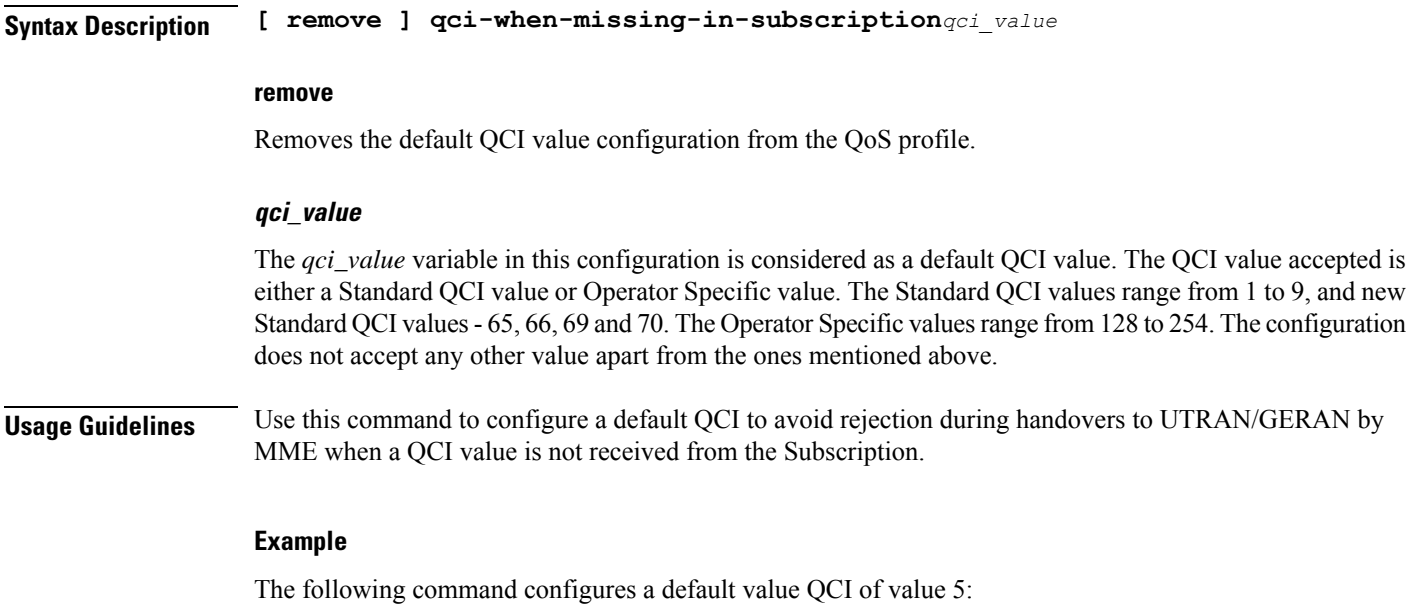

**qci-when-missing-in-subscription 5**

# <span id="page-14-0"></span>**qci-reject**

Use this command to identify a specific QCI or a range of QCI for which the MME must reject bearer establishment or modification.

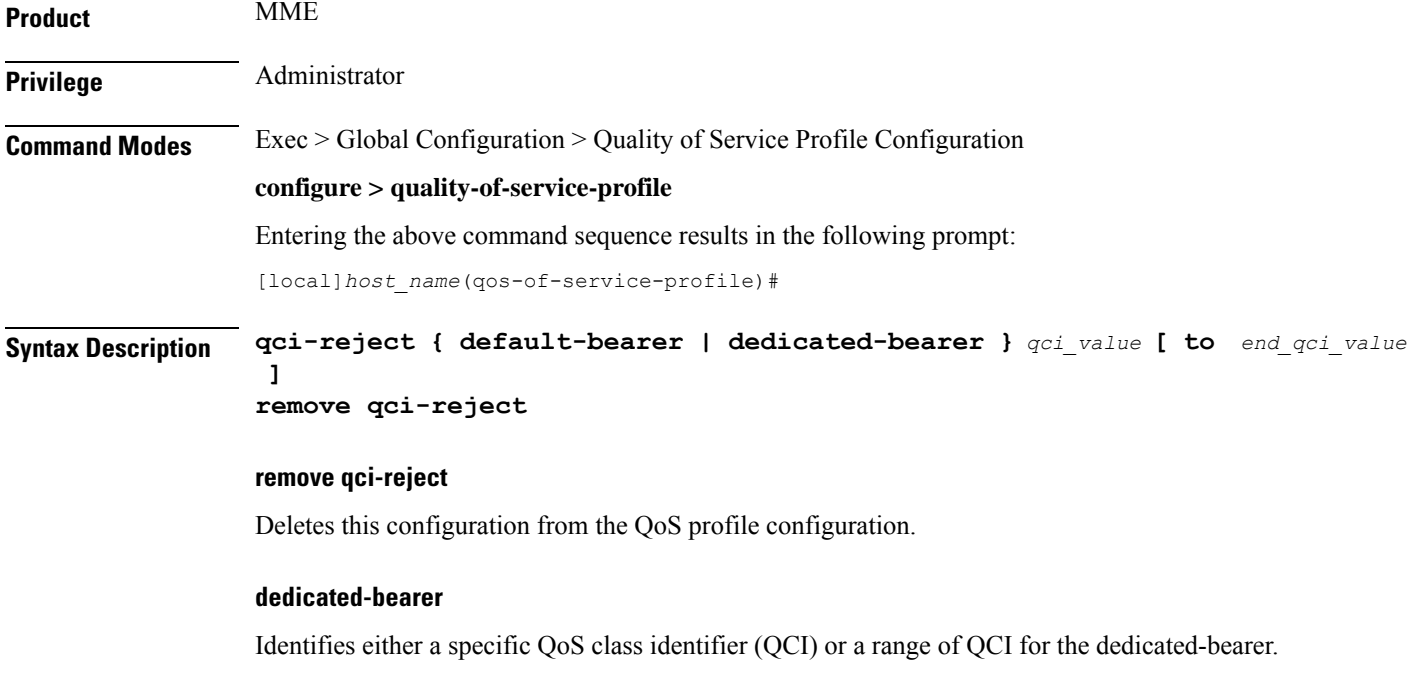

#### **default-bearer**

Identifies either a specific QoS class identifier (QCI) or a range of QCI for the default-bearer.

#### **qci\_value**

Identifies a specific QCI value.

- For dedicated-bearers, enter an integer from 1 through 9.
- For default-bearers, enter an integer from 5 through 9.

#### **to end\_qci\_value**

Type "to" and then enter an integer for the QCI value to end the range.

- For dedicated-bearers, enter an integer from 2 through 9 that is greater than the QCI value entered for the beginning of the range.
- For default-bearers, enter an integer from 6 through 9 that is greater than the QCI value entered for the beginning of the range.

### **Usage Guidelines** The MME can reject default-bearers and dedicated-bearers based on QCI received from the subscription or the peer-MME/S4-SGSN during inbound relocation or the Create Session Response/Update Bearer Request/Create Bearer Request procedure.

#### **Example**

The following is a sample command that illustrates the configuration for the MME to reject bearer establishment for the dedicated-bearer channel if QCI 7 is received from the P-GW:

**qci-reject dedicated-bearer 7**